# 未収金のある完成工事を確認する

### **ナビメニュー:売掛管理-売掛残高一覧表**

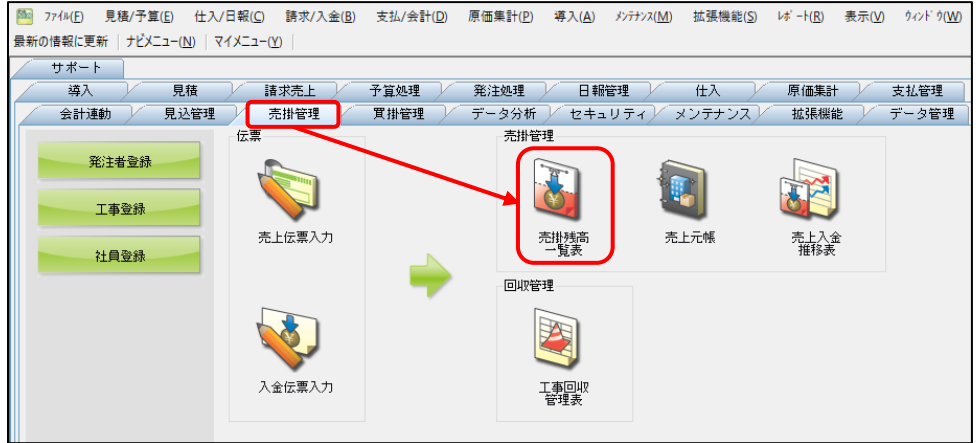

以下の条件を指定し、設定終了OKをクリックします。 [画面上] 区分別:工事別、未成・完成:完成 [条件設定1] 売上区分:受注額or完成額or売上額

金額0円表示:未収金残高あり、締日の選択:決算基準(自社締め)orマスター締日(注文者締め)

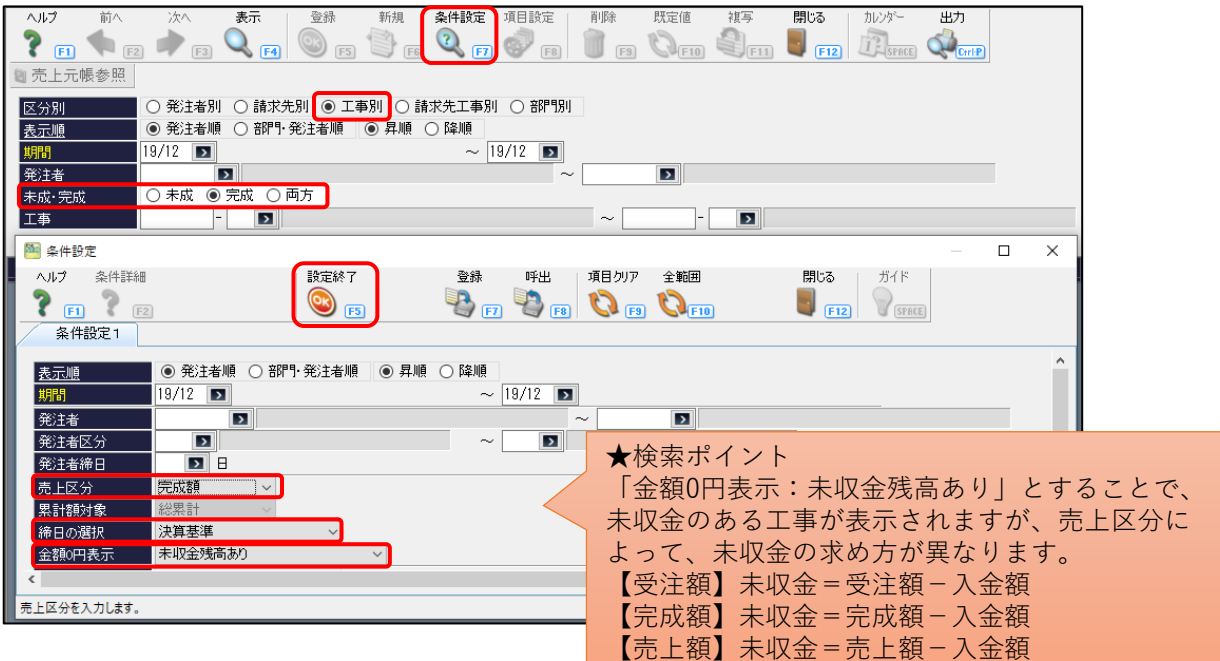

画面の「今回残高」が未収金となります。 「今回残高」が0円以外の工事が表示されますので、未収金のある工事を確認することができます。

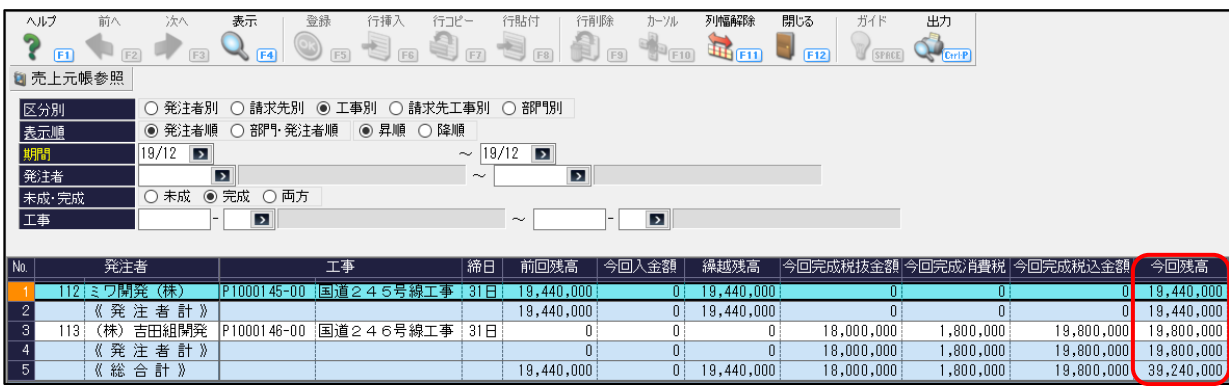

## 未収金のある完成工事を確認する

#### <参考>

工事別原価管理表からも、未収金を確認することが出来ます。

#### **ナビメニュー:原価集計-工事別原価管理表**

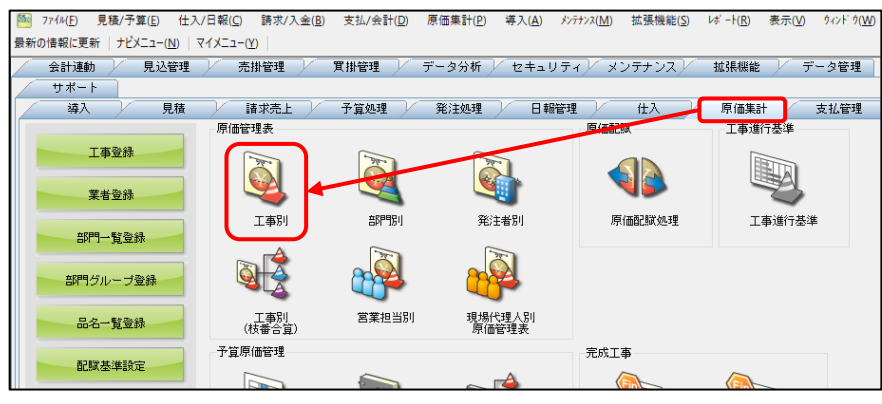

#### 以下の条件設定を行い、設定終了OKをクリックします。 [条件設定1] 売上区分:受注額or完成額or売上額 金額/残高表示:未収金残高あり(売上一入金)

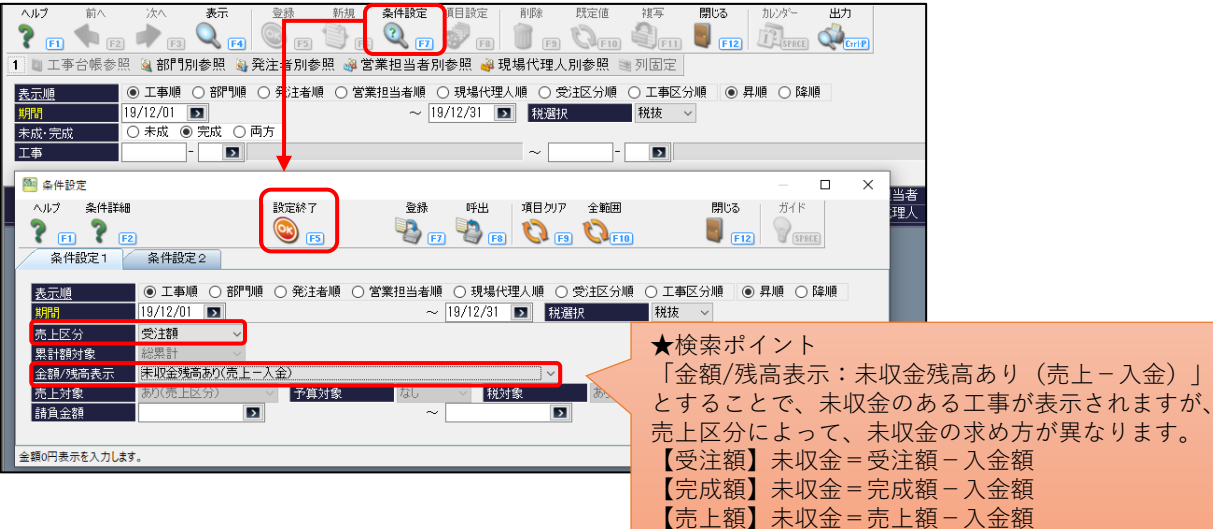

### [条件設定2] 未成・完成:完成

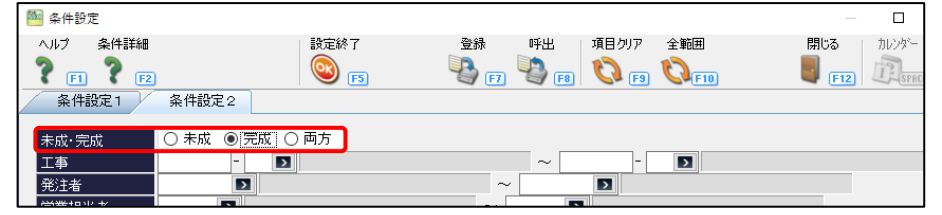

#### 条件設定後、画面の「未収金額」で、未収金を確認できます。

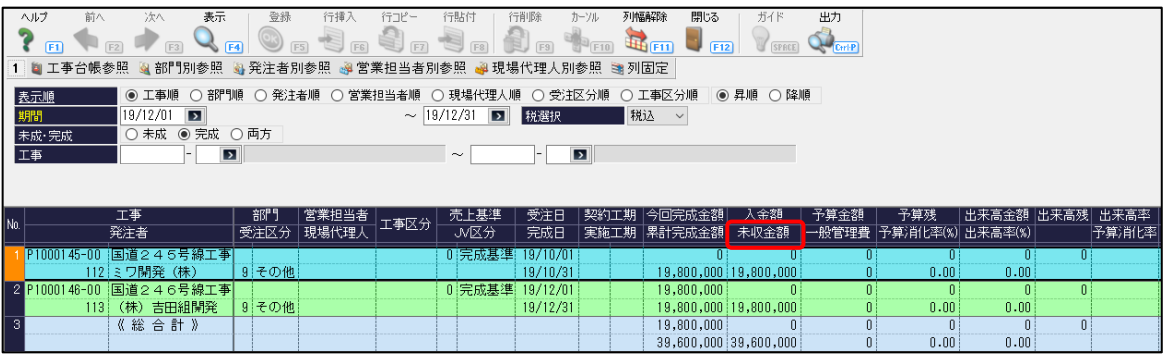